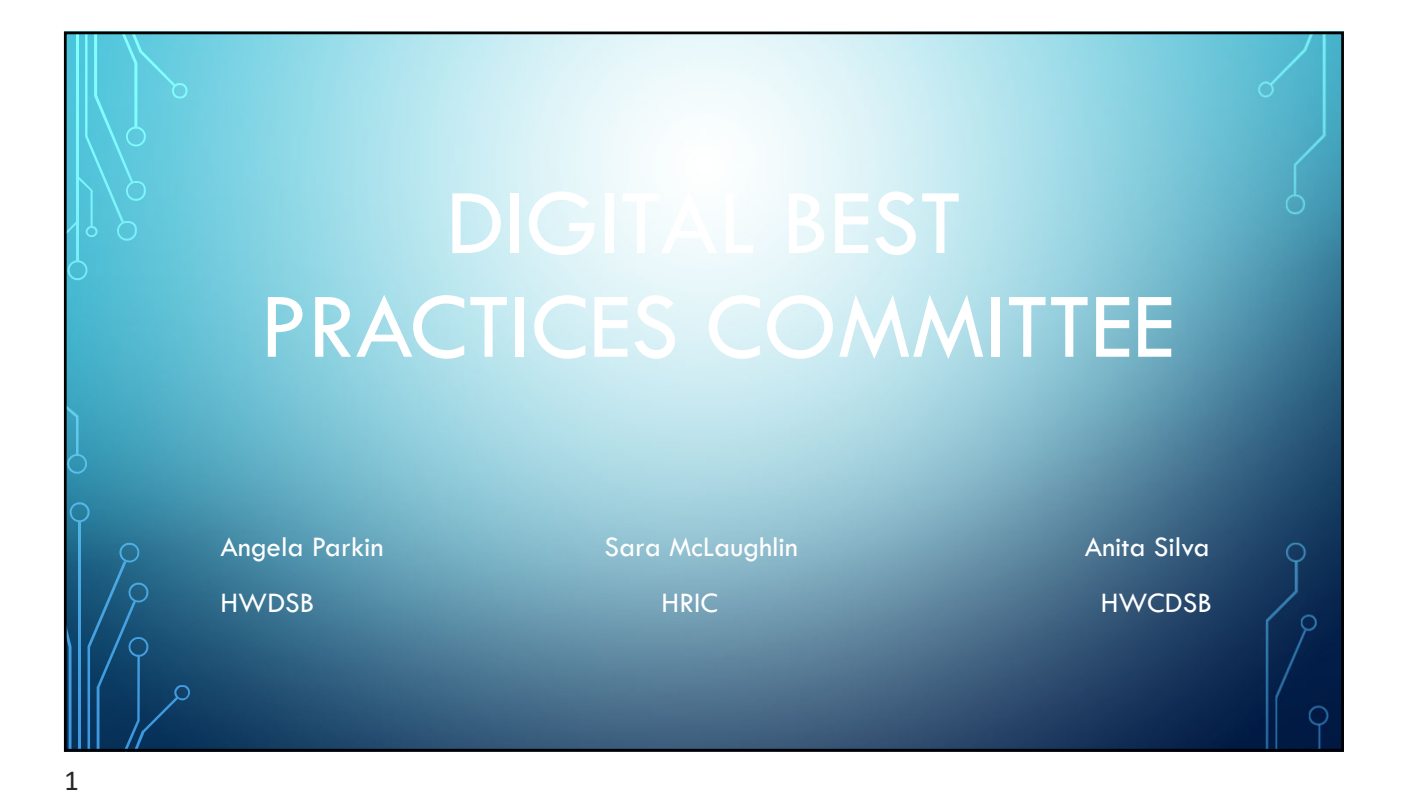

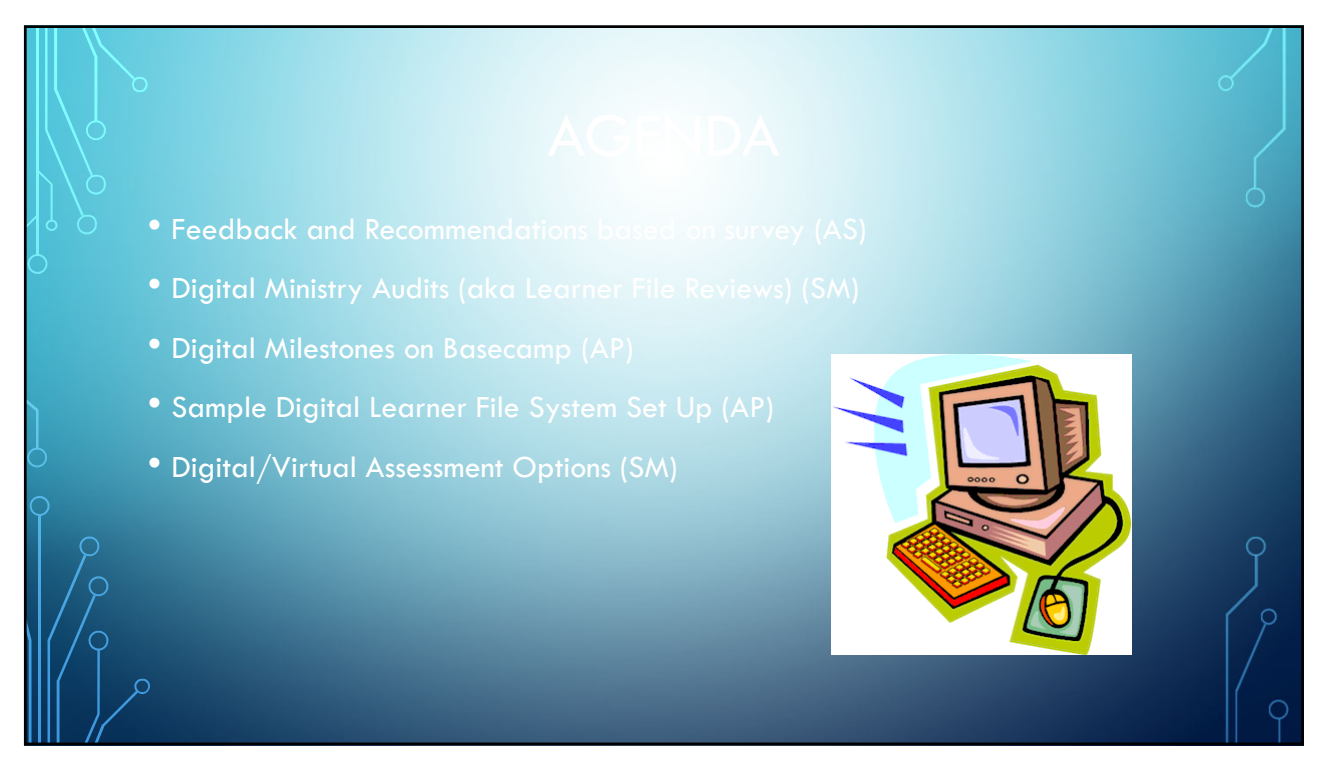

# **Findings Regarding Delivery of Milestones during COVID**

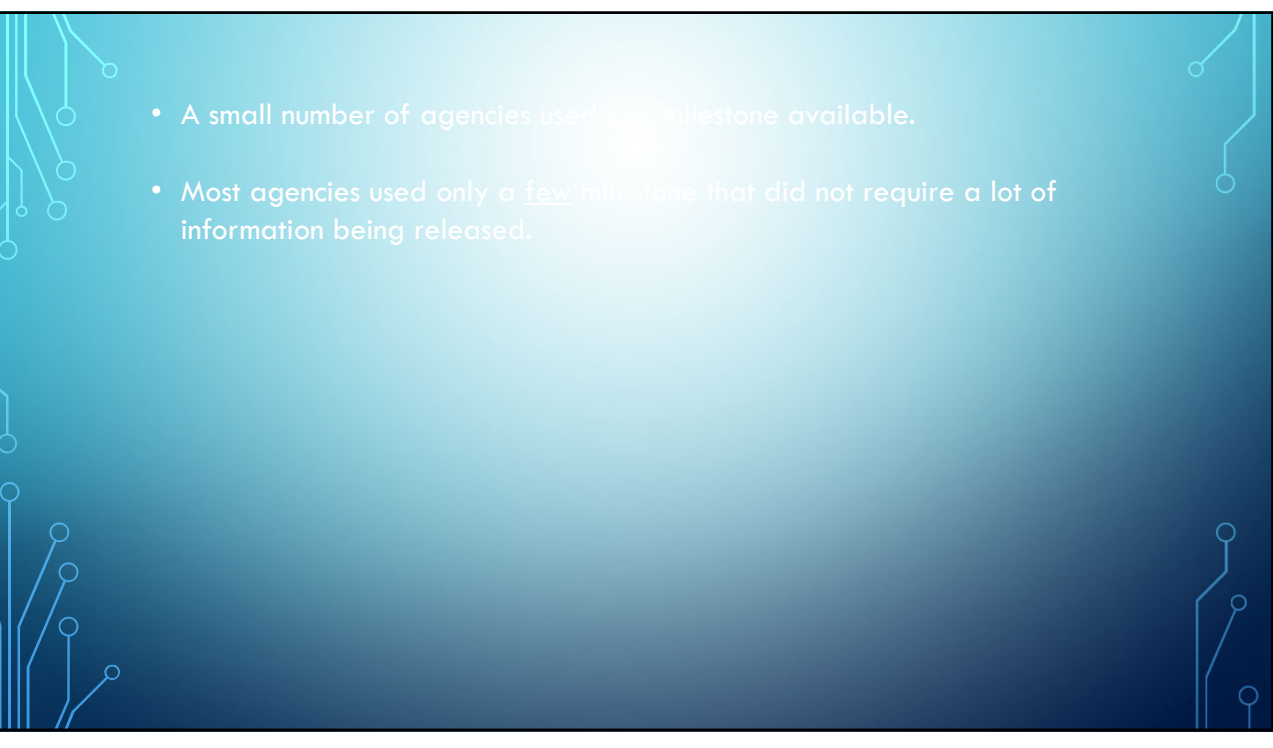

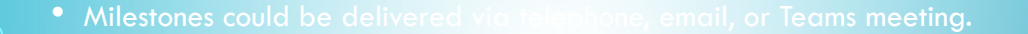

were submitted the following ways based on what was easiest for the learner.

- Write answers on paper, then take a picture, and email to the instructor.
- Type the answers into an email and send them to the instructor.
- Type the answers into the chat feature. The instruction would save/print the chat.
- Whichever method was used, the responses were saved/printed as supporting documentation for the file.

5

• Pertinent data from the milestone can be retyped as a fillable document. (PDF,

- 
- 
- 

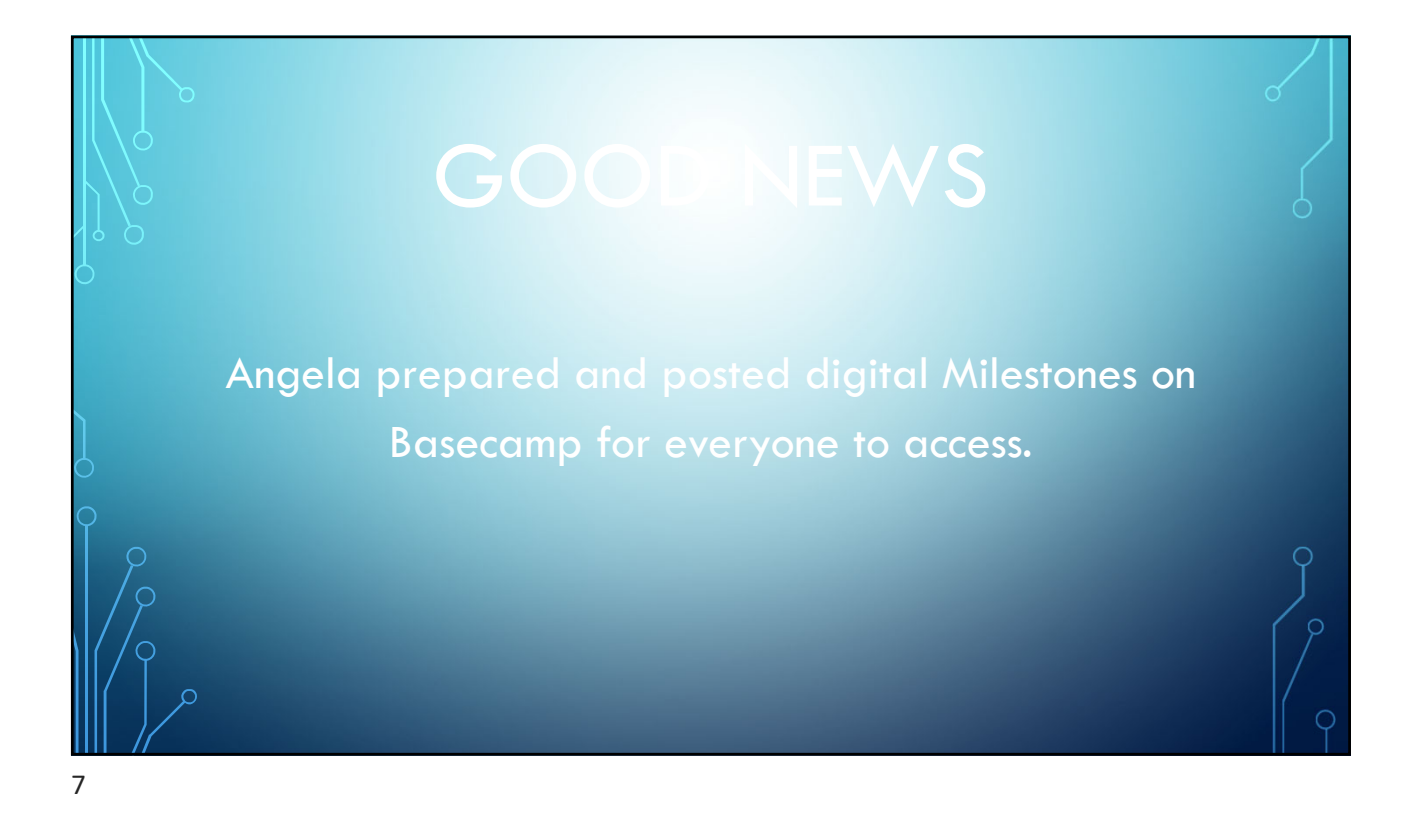

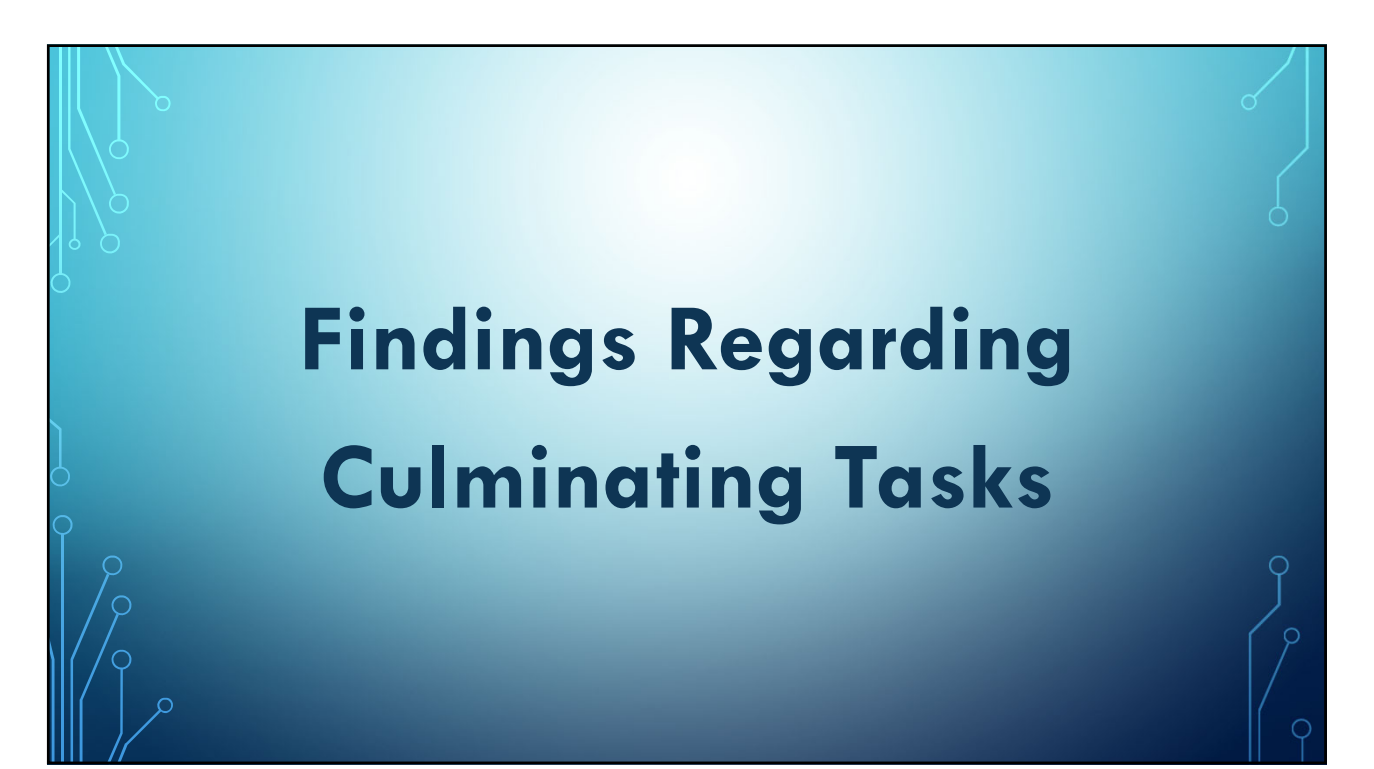

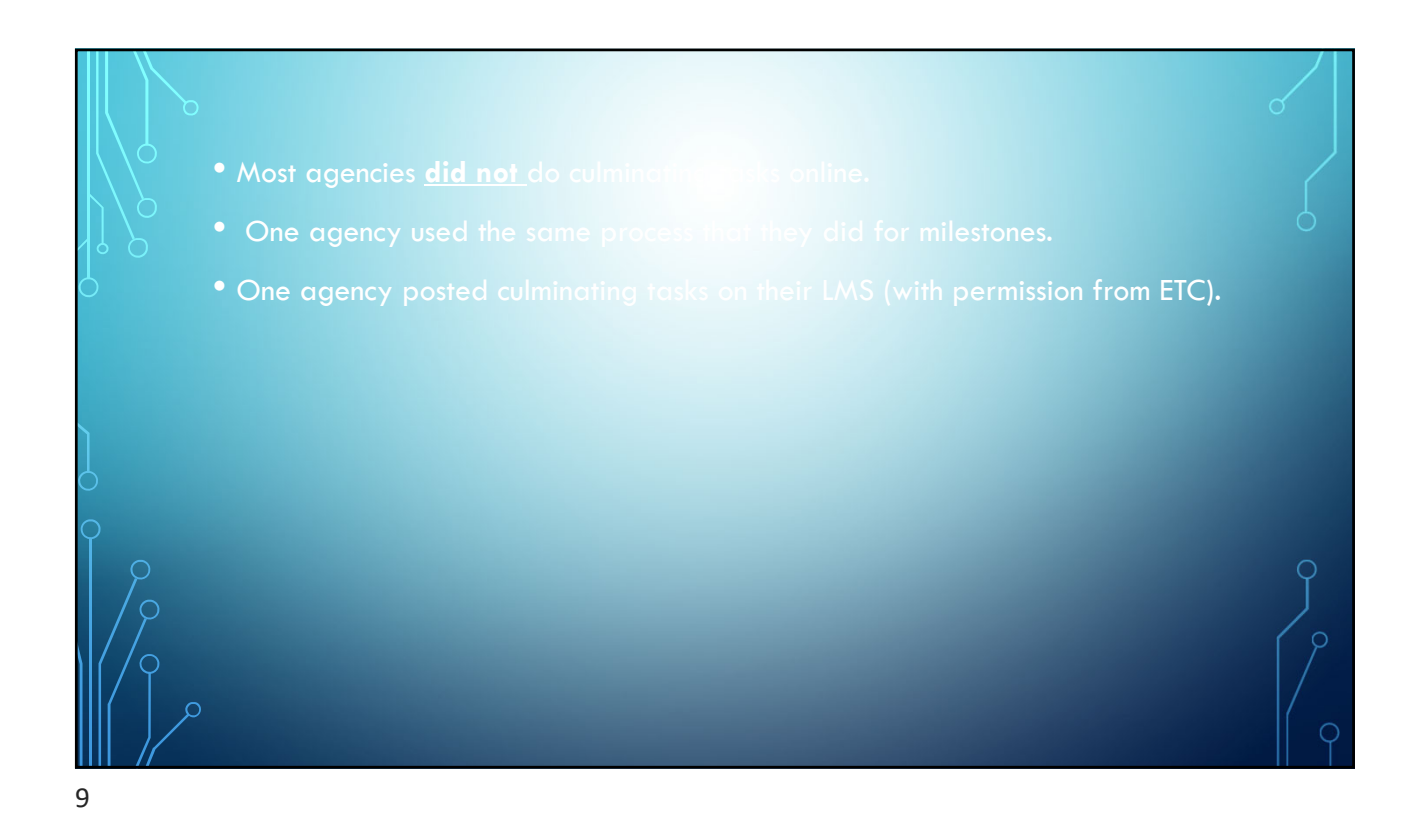

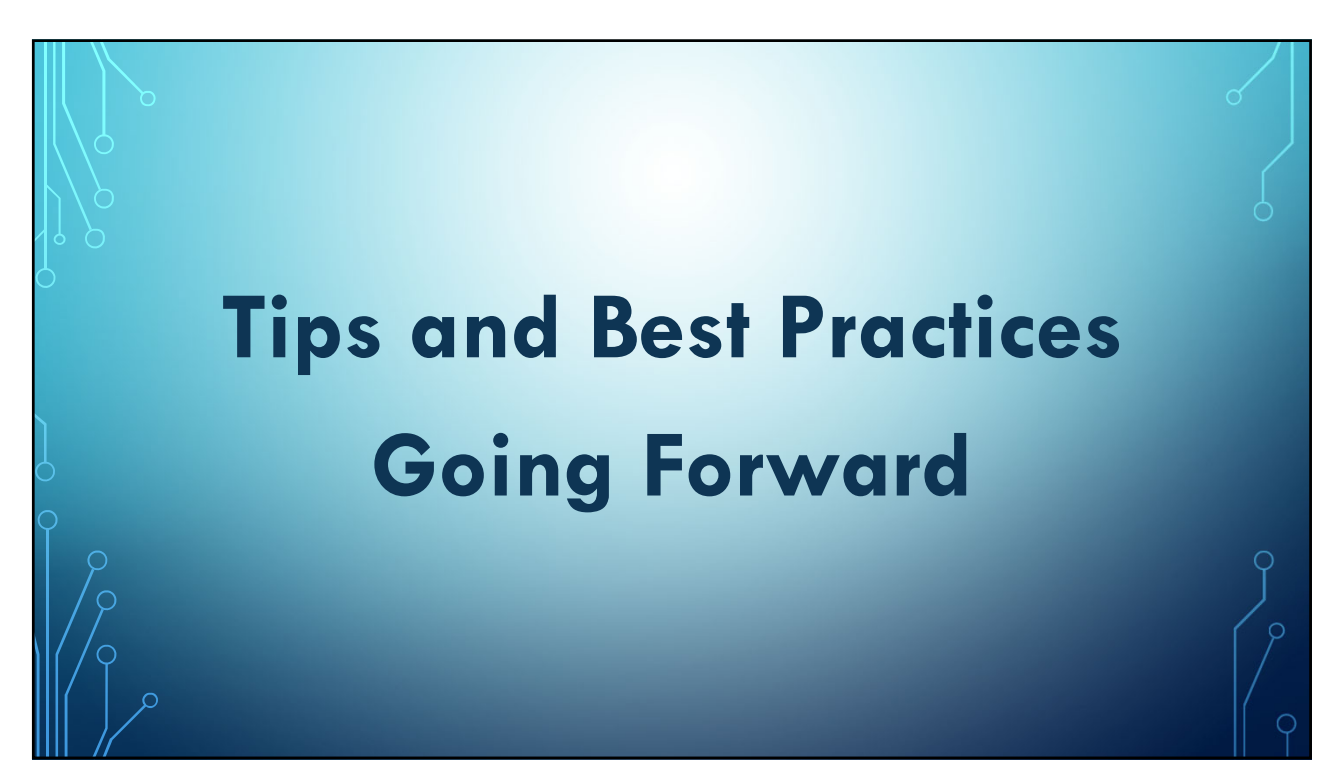

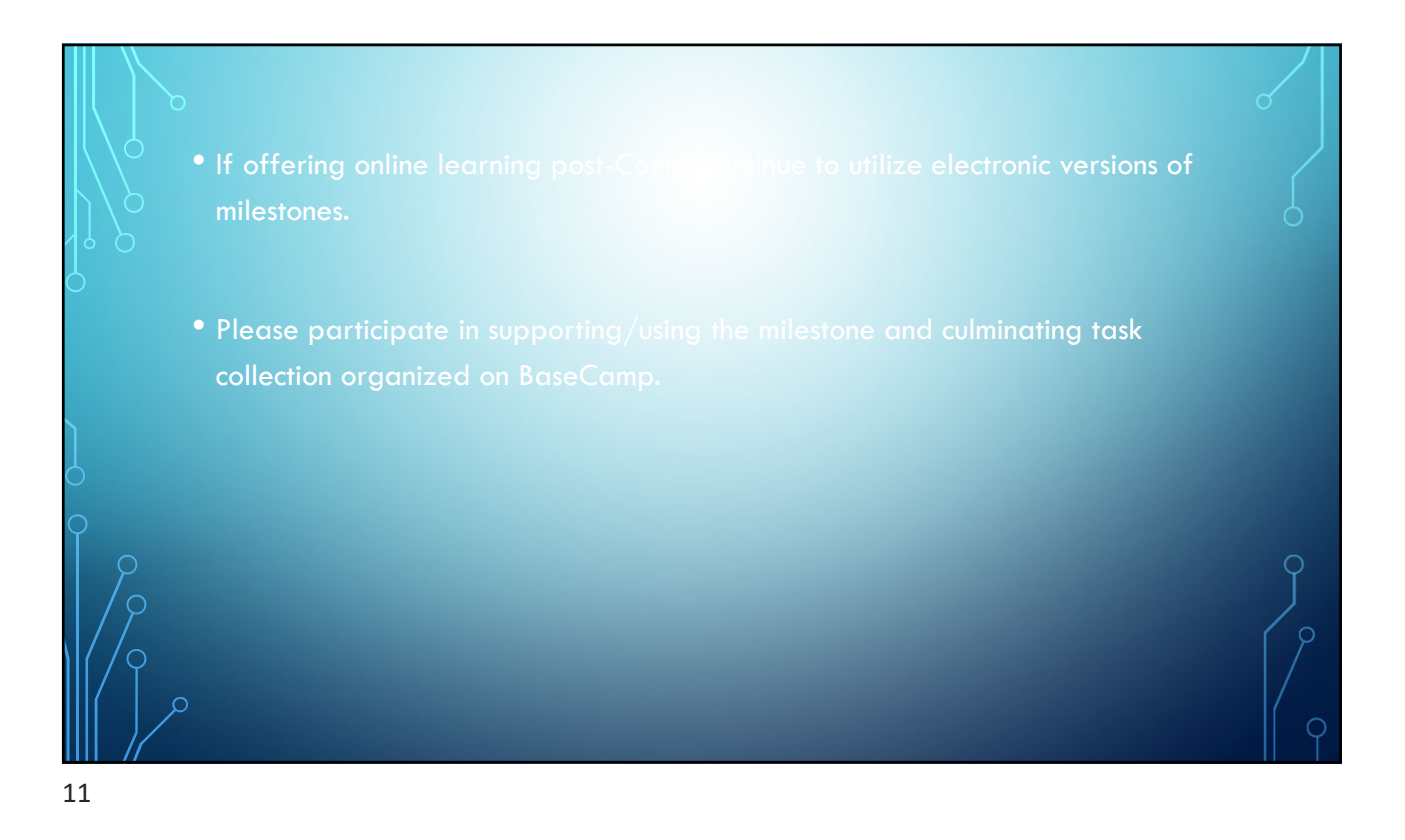

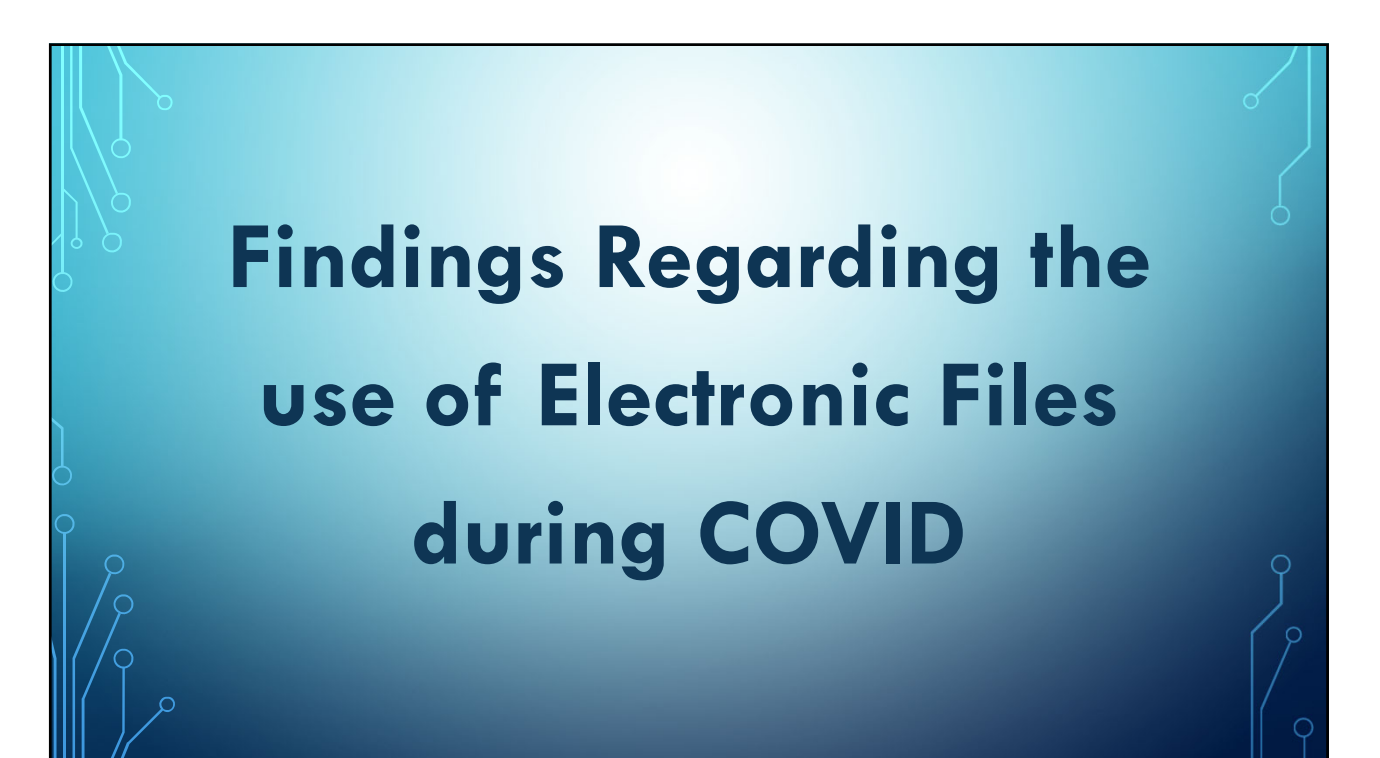

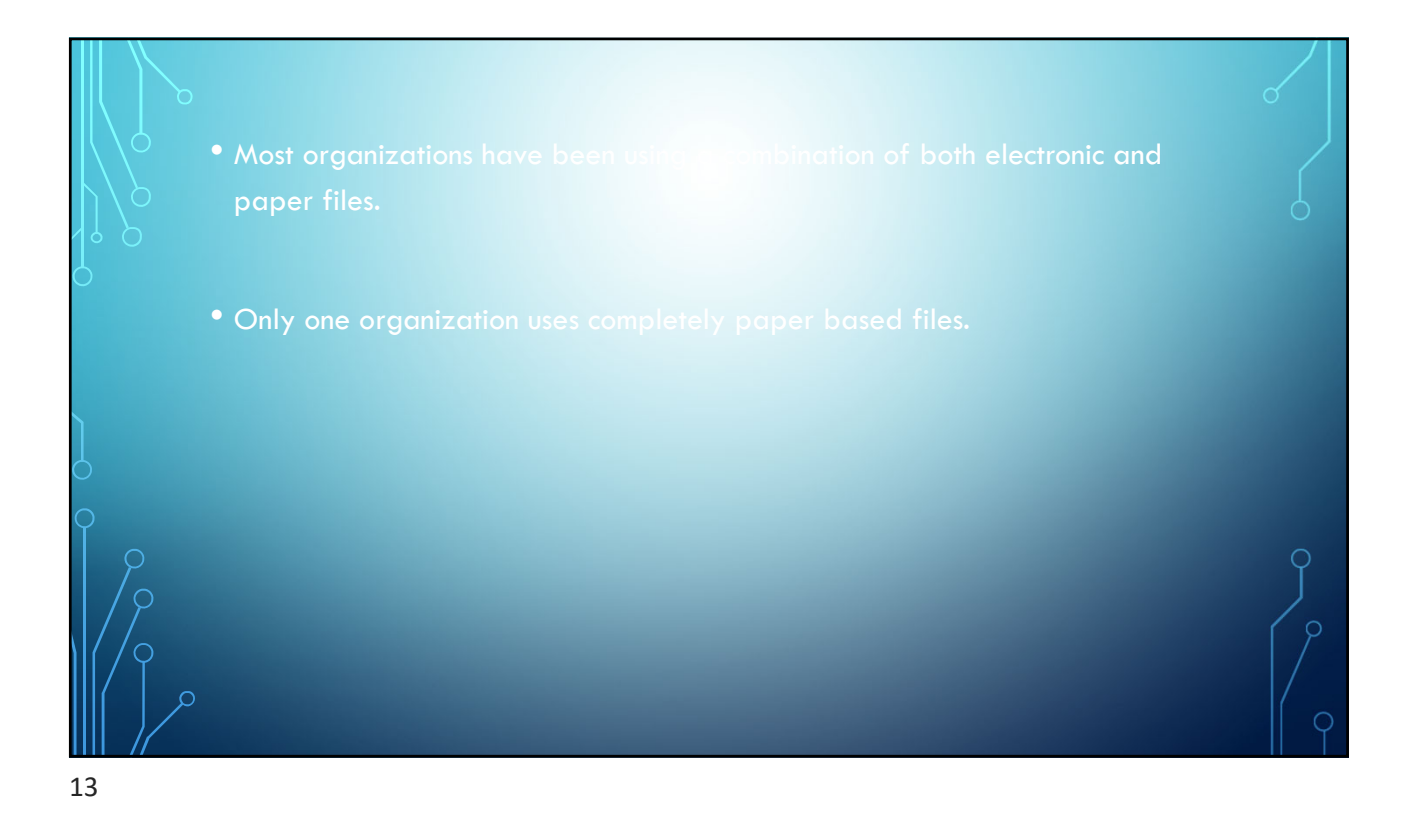

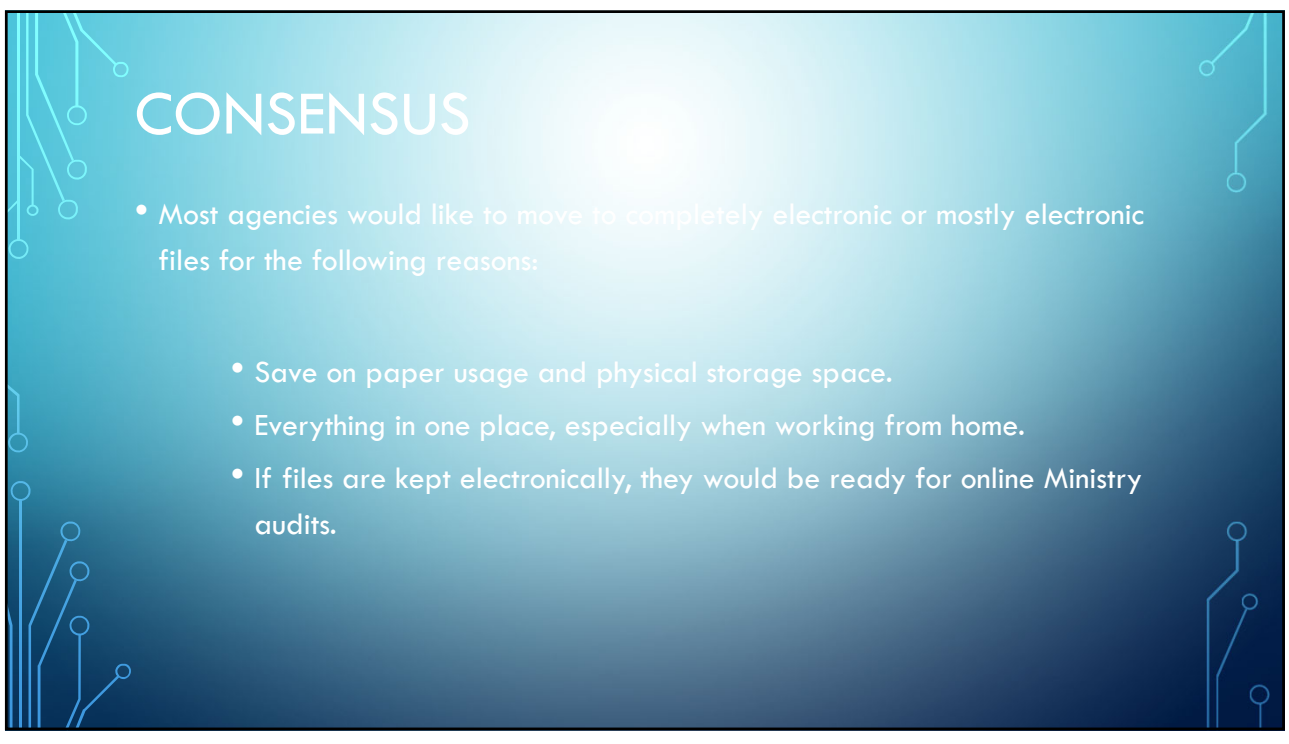

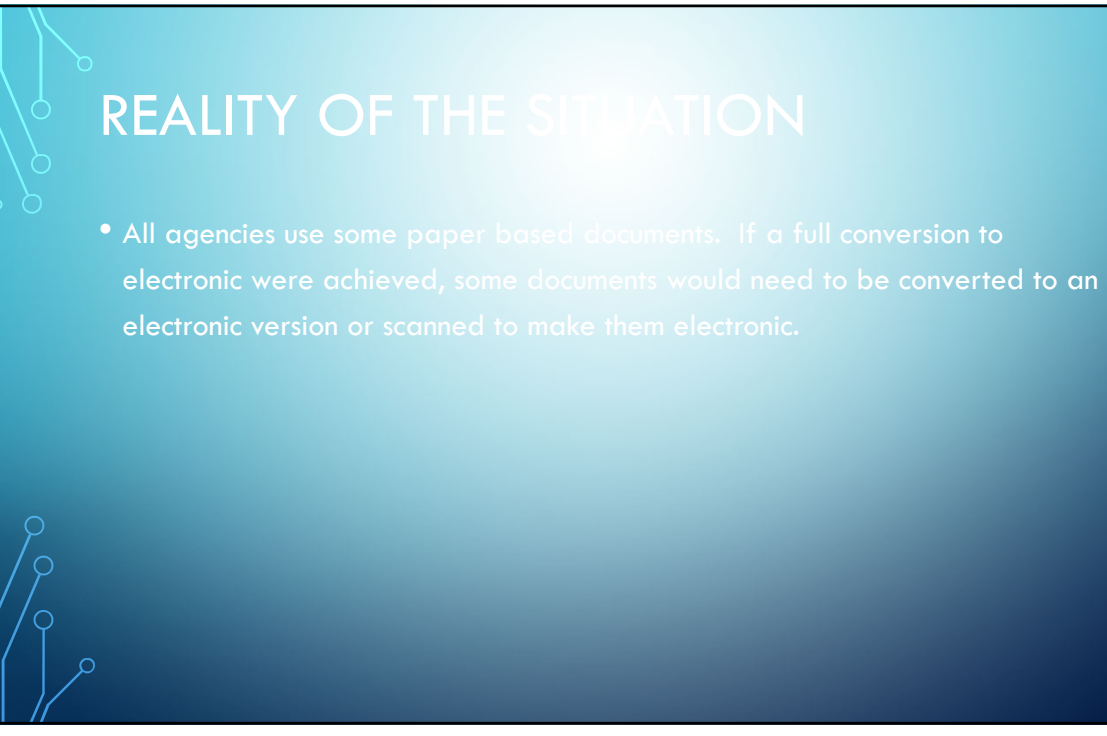

15

### **POTENTIAL ISSU**

- 
- 
- 
- Concerns over having a secure file storage system within the agency.
- Creating/managing/organizing electronic files.
- Some learners will not want to complete electronic documents. They will want paper based.

# **Tips for Managing Tracking Sheets and Consent Forms**

## **ELECTRONIC SIG**

- 
- Adobe e-signature allows practitioners to email documents asking learners for their e-signature.
- Documents can be password protected to ensure confidentiality.
- Practitioners will receive an email once the document has been e-signed by the learner.
- Adobe Acrobat Pro DC is \$222.29 annually.

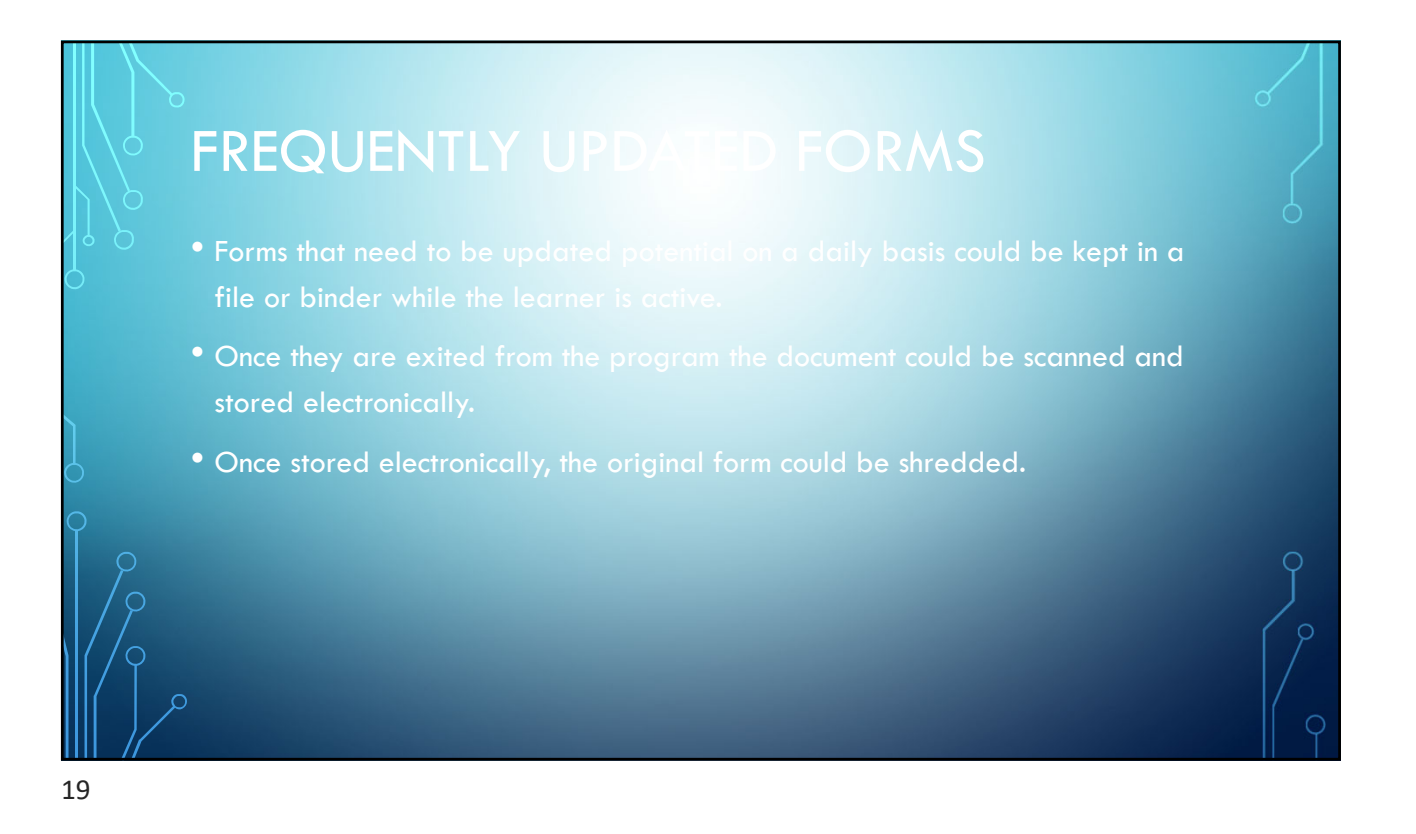

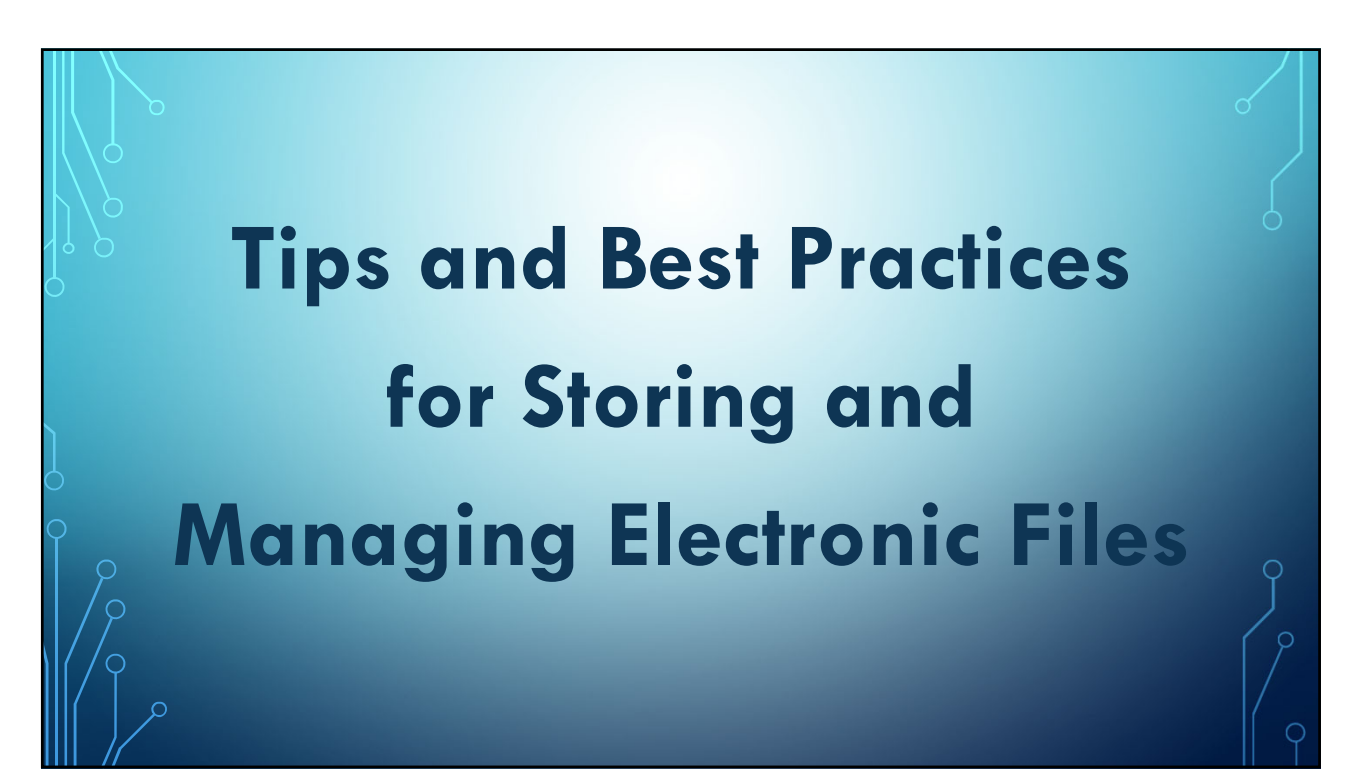

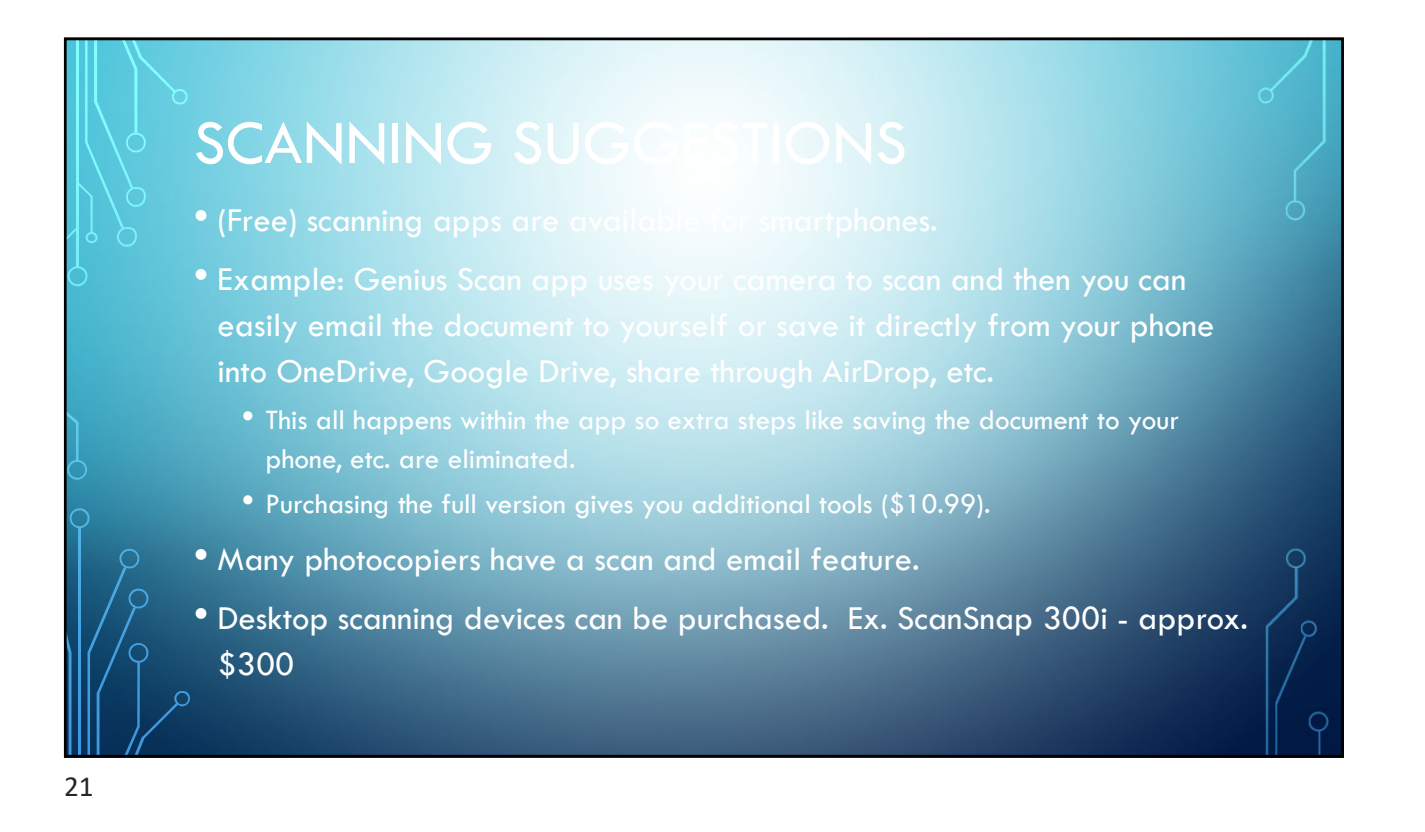

#### DIGITAL STORAGE

• Important to Note: Cloud storage services have different default settings for shelf life of documents. You will need to look into whether or not your service

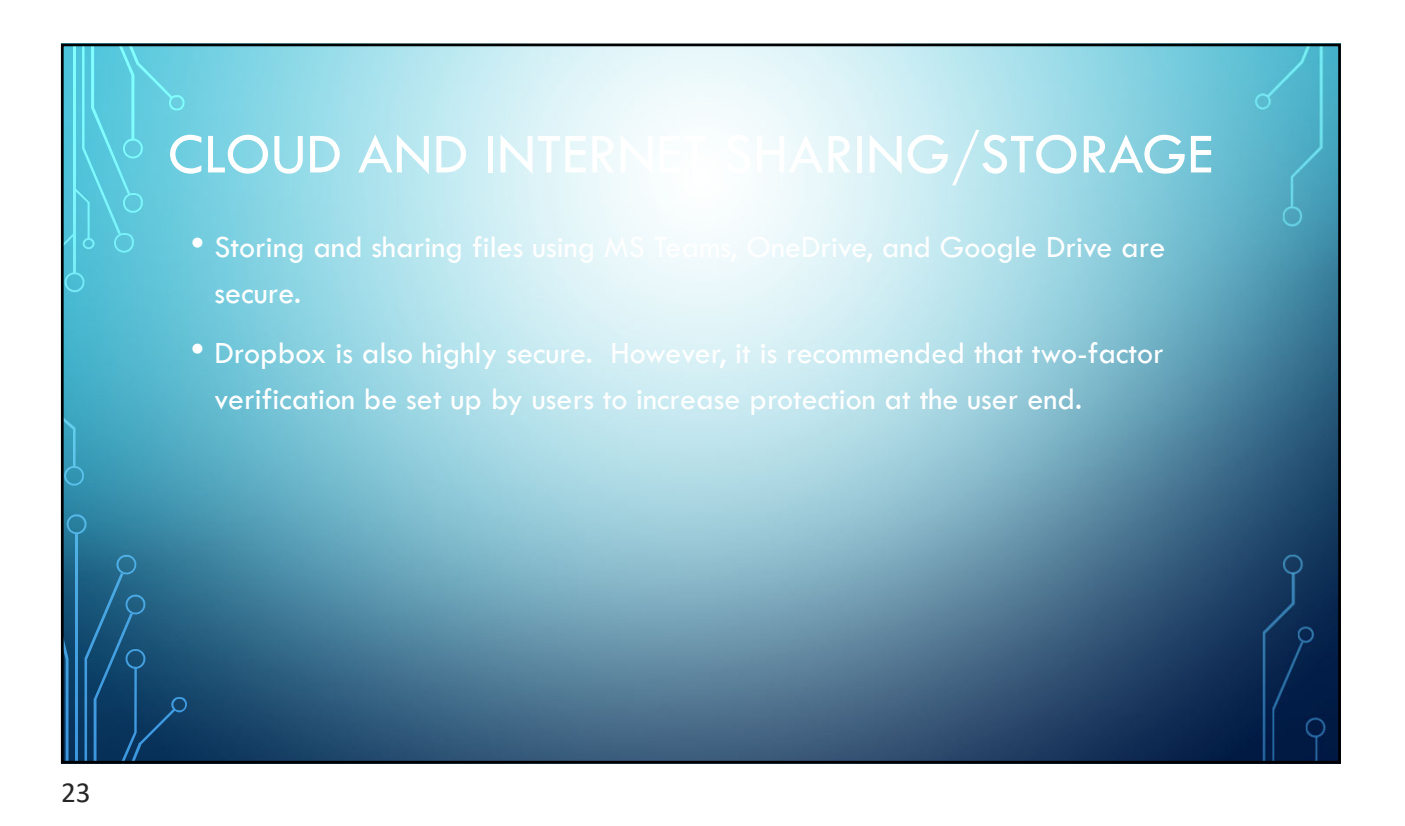

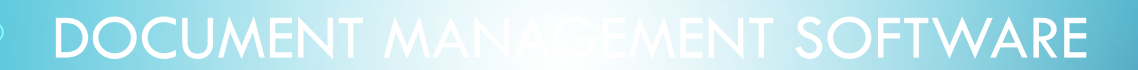

- DMS (Document Management Software (eg. MS SharePoint)) are programs that digitally store and organize documents.
- They often have an archival component, so they may be better suited for storing digital documents for longer periods.

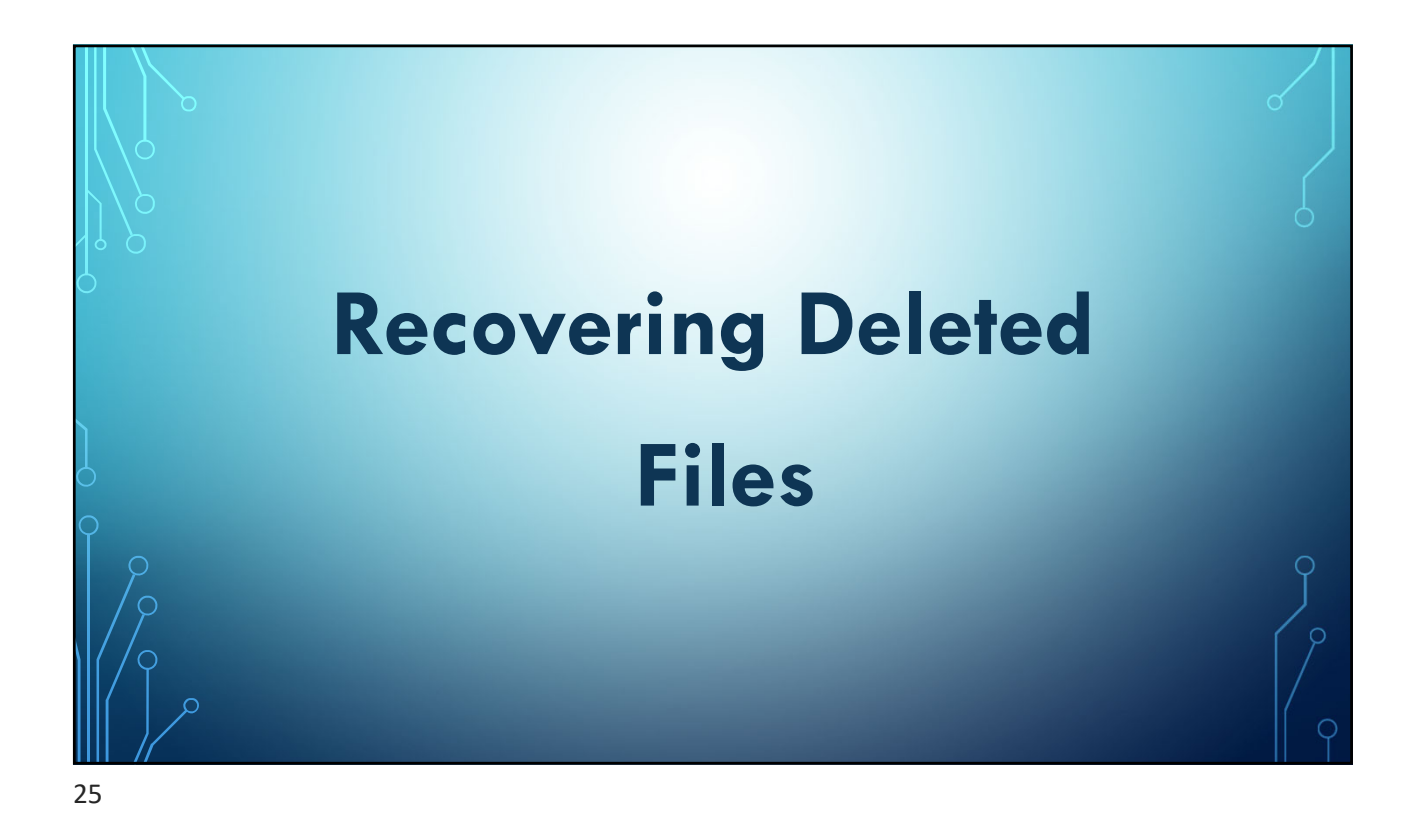

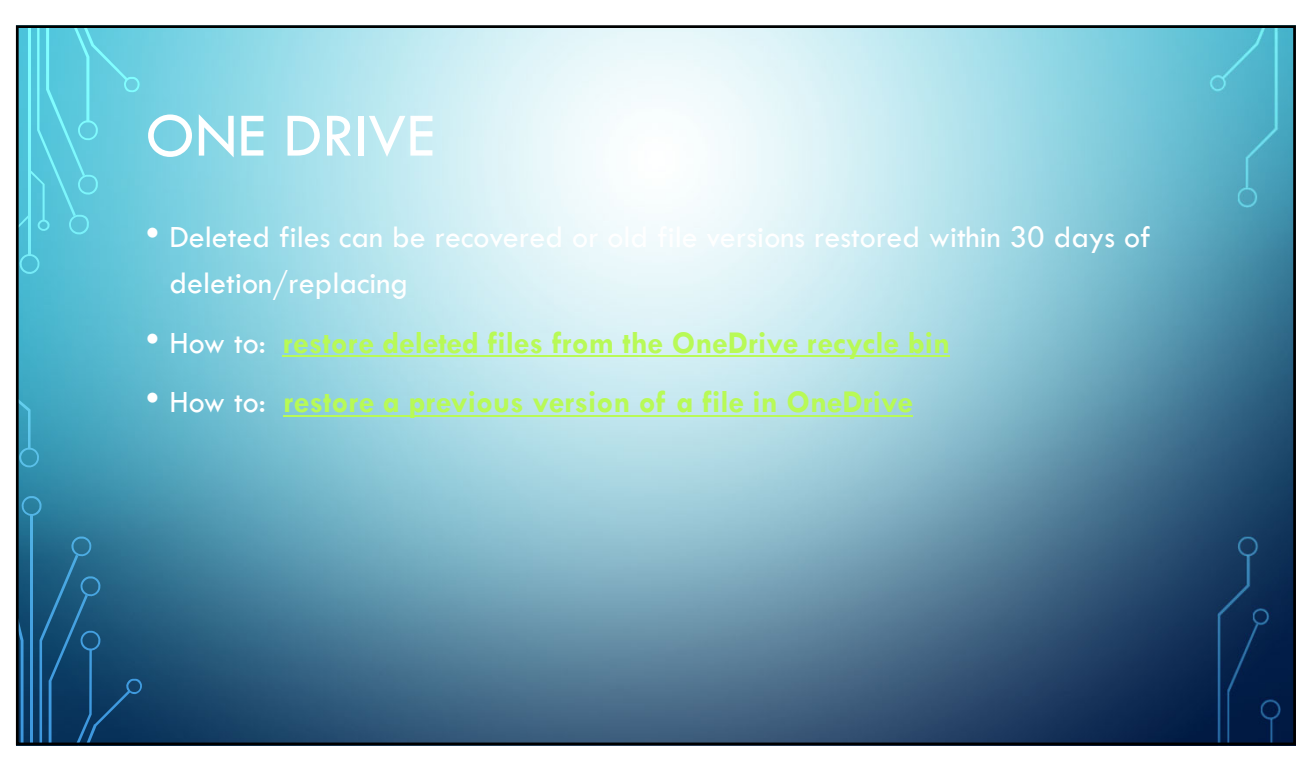

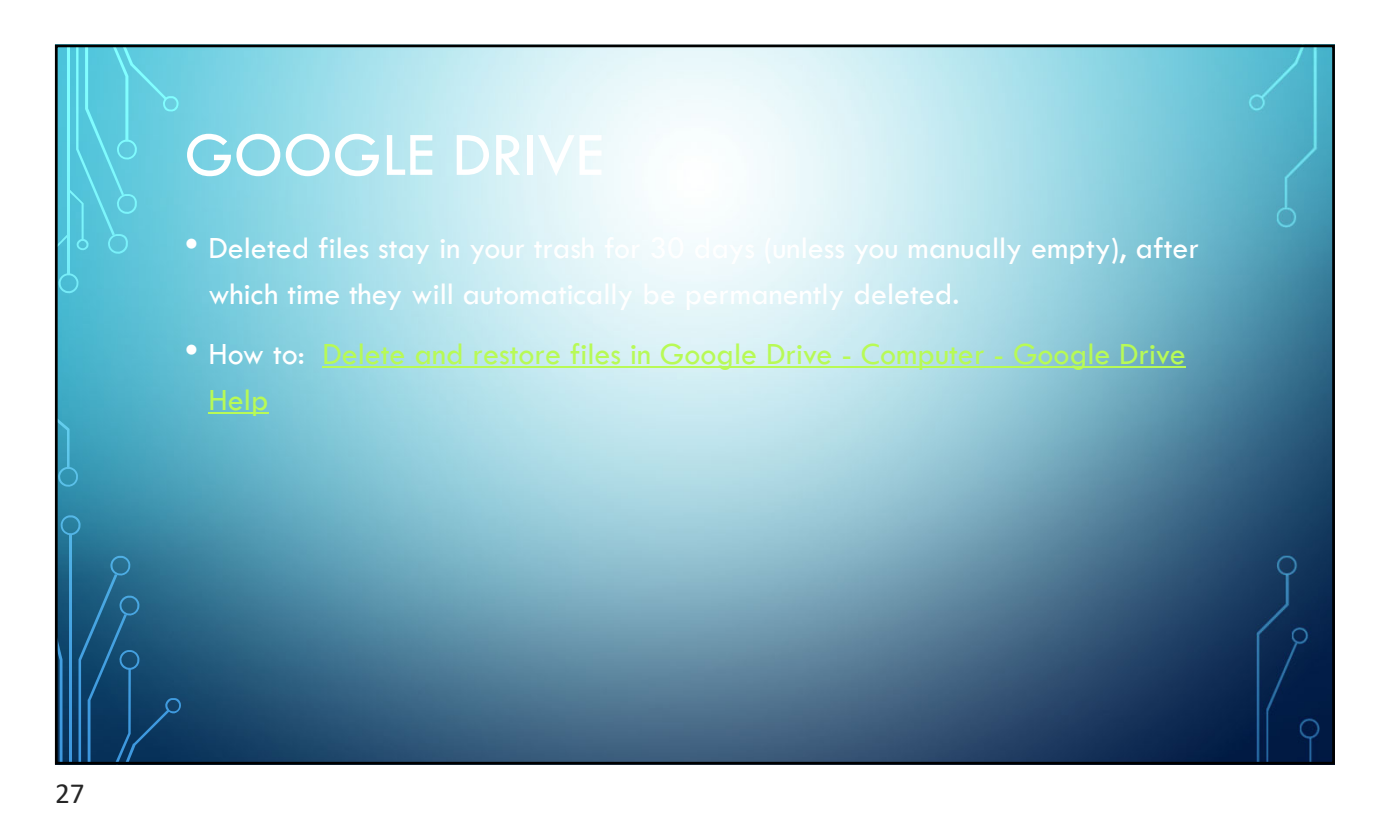

### USB FLASH DRIV

- backing up data, rather than the sole file storage location.
- Make sure there is a secure location to store the USB when not in use.
- USBs are typically less secure than cloud file sharing. However, there are ways to make them more secure:
	- Password protect entire USB: Windows 10 has an app called BitLocker pre-installed to help with this.
	- Encryption for the tech-savvy only.
	- Purchase an encrypted USB key.

# **Tips for Managing Shared Digital Files**

29

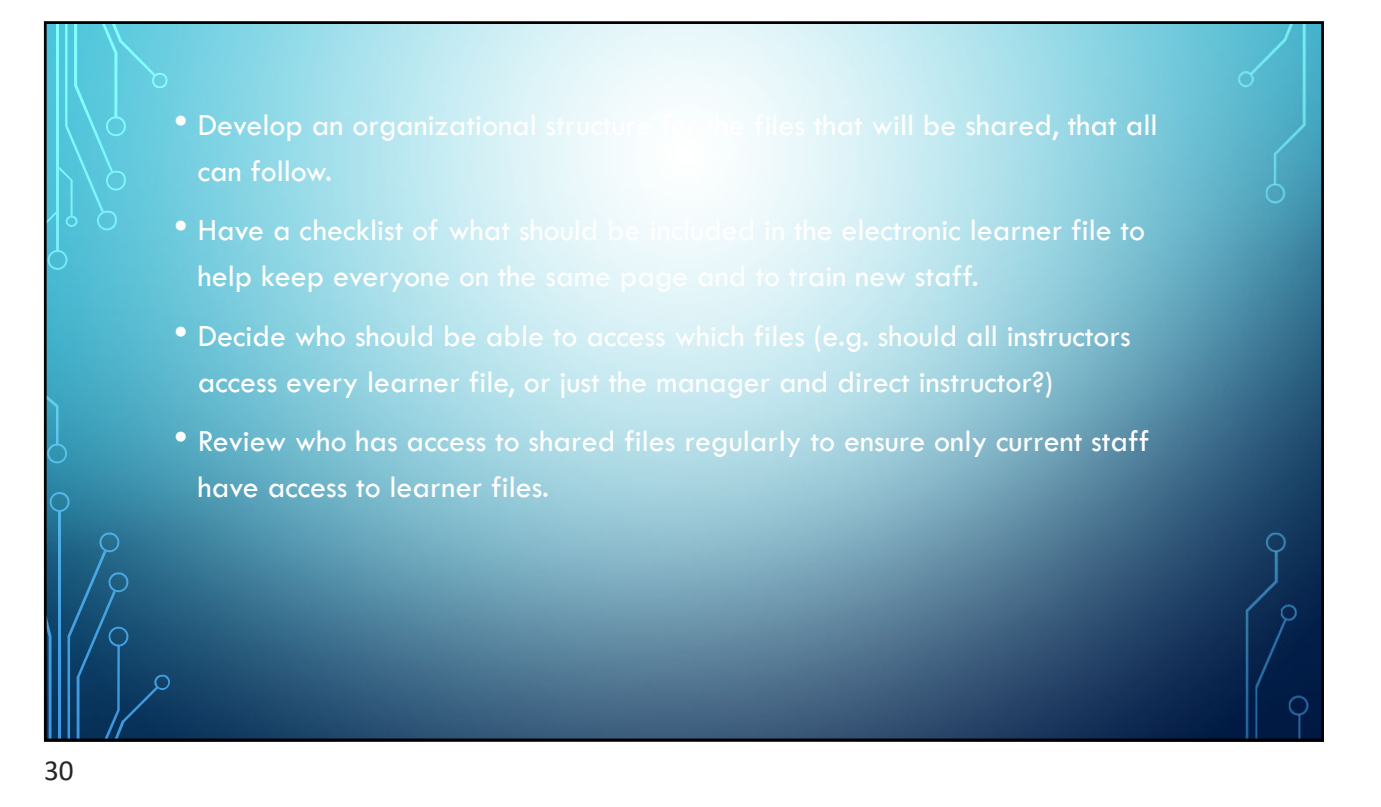

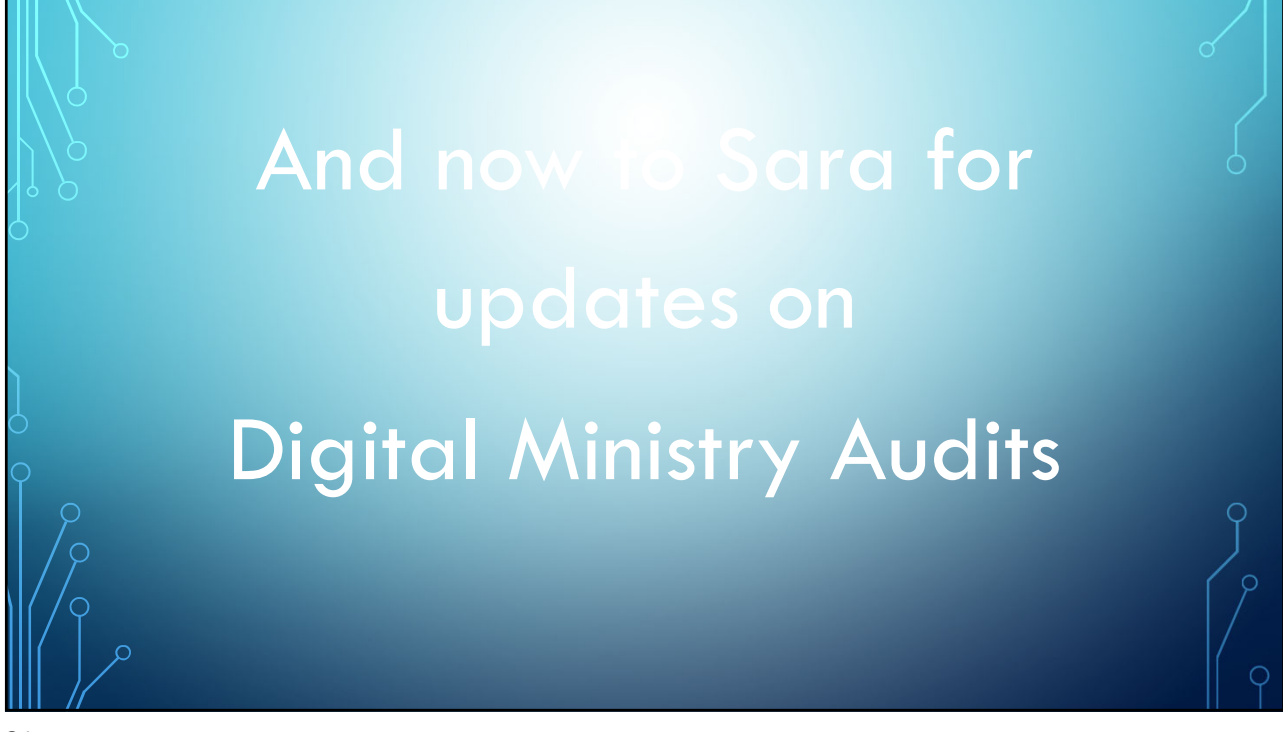

31